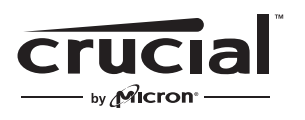

The memory & storage experts<sup>®</sup>

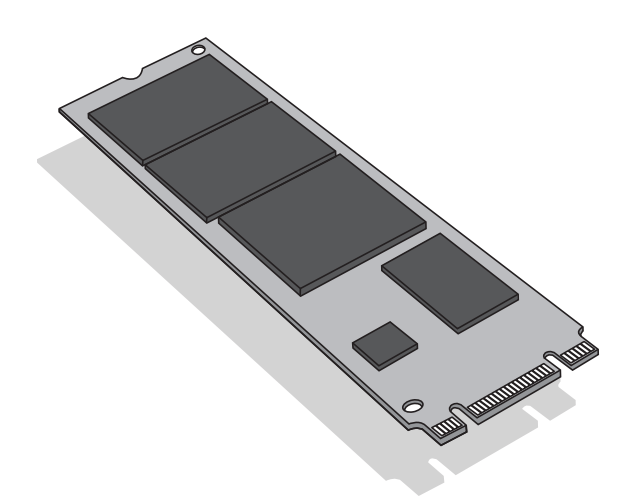

# Installationsleitfaden **Crucial**® **M.2 Solid-State-Laufwerk**

# Erforderliche Ausstattung

- Crucial® M.2 Solid-State-Laufwerk
- Schraubenzieher ohne magnetische Spitze
- Benutzerhandbuch Ihres Systems

# Besondere Hinweise

Wenn Ihr Crucial Solid-State-Laufwerk Ihr neues primäres Speichergerät wird, empfehlen wir den Einsatz von Datenmigrationssoftware (Cloning), wie Acronis® True Image™ HD, zum Übertragen der Daten von einem vorhandenen M.2 Solid-State-Laufwerk zum neuen M.2. Die Datenmigrations-Software ist kostenlos bei den meisten Crucial SSDs enthalten sowie bei diversen Drittanbietern erhältlich.

# **Vorsichtsmaßnahmen**

- Statische Elektrizität kann Bauteile von Computern beschädigen. Um Ihr System und Ihr neues Crucial M.2 Solid-State-Laufwerk vor statischen Schäden während der Installation zu schützen, sollten Sie eine nicht lackierte metallische Oberfläche am Rahmen des Computers berühren oder ein ESD-Armband tragen, bevor Sie mit internen Komponenten arbeiten. Beide Methoden sorgen für ein sicheres Entladen statischer Elektrizität, die im Körper vorhanden ist.
- Halten Sie Ihr M.2 Solid-State-Laufwerk an den Seiten zwischen Daumen und Zeigefinger. Vermeiden Sie es, Komponenten und Anschlüsse zu berühren, da diese beschädigt werden könnten.
- Dieses Handbuch dient nur zur Orientierung. Bitte schlagen Sie die spezifischen Anweisungen im Handbuch Ihres Systems nach, da die M.2 Ausrichtung je nach System unterschiedlich ausfallen kann.

#### **Installationsanweisungen**

- 1. Stellen Sie sicher, dass Sie in statisch sicherer Umgebung arbeiten. Entfernen Sie Plastikbeuel oder Papier von Ihrem Arbeitsplatz.
- 2. Fahren Sie das System herunter. Entfernen Sie, sobald das System heruntergefahren ist, das Netzkabel und anschließend den Akku.
- 3. Halten Sie die Einschalttaste 3-5 Sekunden gedrückt, um verbleibende elektrische Spannung zu entladen.
- 4. Entfernen Sie die Abdeckung des Systems. Eine Anleitung dazu finden Sie im Benutzerhandbuch.
- 5. Um Ihr neues M.2 Solid-State-Laufwerk und interne Komponenten vor statischen Schäden während der Installation zu schützen, sollten Sie eine nicht lackierte metallische Oberfläche am Rahmen des Computers berühren oder ein ESD-Armband tragen, bevor Sie mit dem M.2 Solid-State-Laufwerk oder internen Komponenten arbeiten.
- 6. Suchen Sie auf der Hauptplatine nach dem M.2 Anschluss. Im Benutzerhandbuch sehen Sie, wo Sie diesen genau finden.
- 7. Entfernen Sie das bestehende M.2 Solid-State-Laufwerk aus dem M.2 Anschluss (sofern erforderlich). +Lesen Sie im Benutzerhandbuch nach, wie Sie ein bestehendes M.2 Laufwerk sicher entfernen.
- 8. Stecken Sie Ihr Crucial M.2 Solid-State-Laufwerk gemäß den Anweisungen im Handbuch Ihres Systems in den M.2 Sockel – besonders wenn der Sockel verdeckt oder nicht sichtbar ist. Richten Sie die Kerben am M.2 Solid-State-Laufwerk mit Kanten am M.2 Anschluss aus, und setzen Sie das Laufwerk ein. Verwenden Sie hierzu keine Gewalt.
- 9. Um das M.2 Laufwerk sicher zu positionieren, halten Sie es an den Seiten und legen Sie es von oben ein. Stellen Sie sicher, dass es sicher auf der Halterung aufliegt. Halten Sie das M.2 Solid-State-Laufwerk in Position und befestigen Sie die Schrauben in der Halterung. Ziehen Sie die Schrauben so fest wie nötig an, um das M.2 Solid-State-Laufwerk sicher zu befestigen. Ziehen Sie die Schrauben nicht zu fest an.
- 10. Sobald das M.2 Laufwerk sicher befestigt wurde, können Sie die Abdeckung des Systems erneut anbringen und den Akku einlegen. Schalten Sie das System ein.
- 11. Wenn Sie keine Daten von einem bestehenden Laufwerk übertragen haben, installieren Sie nun das Betriebssystem sowie erforderliche Treiber, Dienstprogramme und Anwendungen. Die Installation ist abgeschlossen.

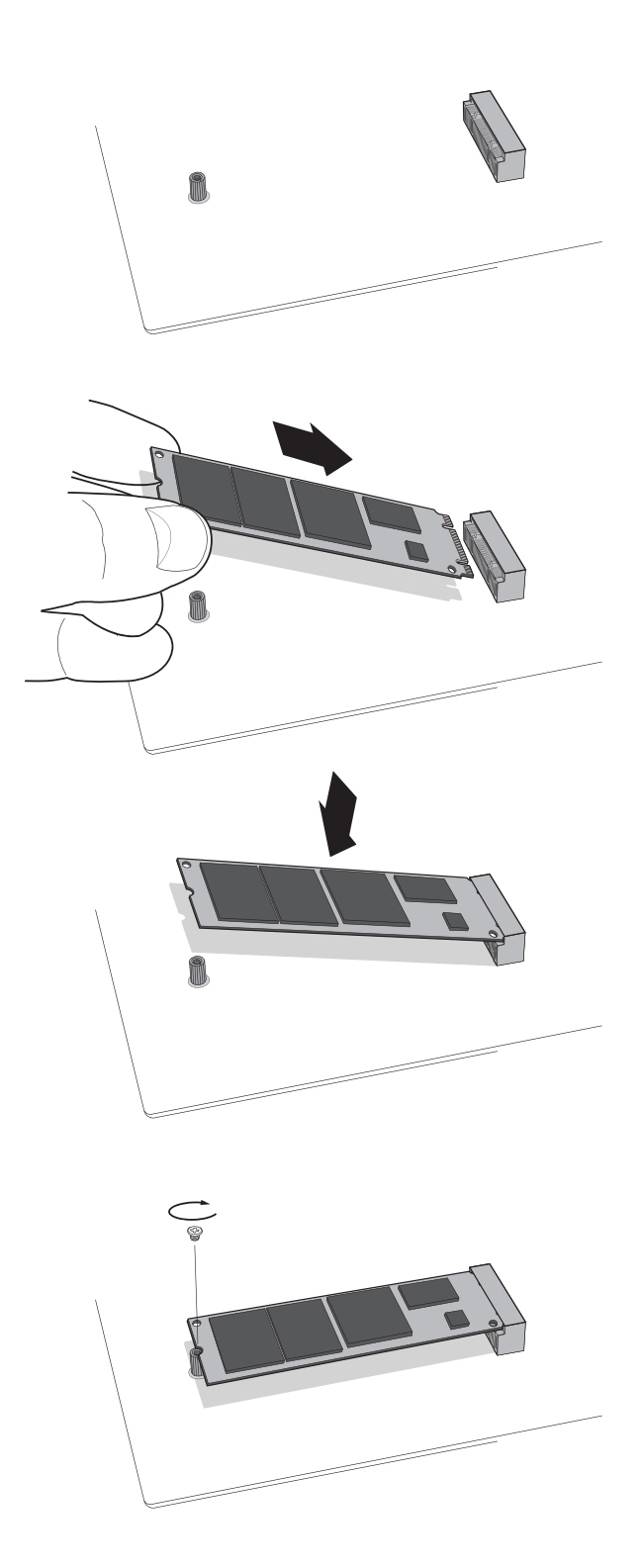

# **Tipps zur Fehlerbehebung**

Sollte Ihr M.2 Solid-State-Laufwerk nicht passen, versuchen Sie nicht, es mit zusätzlichem Druck oder mit Gewalt in den M.2 Anschluss zu drücken. Prüfen Sie Ihr System erneut, um sicherzustellen, dass Sie das Laufwerk auch wirklich an den M.2 Anschluss anschließen (der Anschluss kann anderen Anschlüssen ähnlich sein, sollte jedoch im Benutzerhandbuch deutlich gekennzeichnet sein). Wenden Sie sich an den Technischen Support von Crucial, sollte Ihr Crucial M.2 Solid-State-Laufwerk dennoch nicht in den Anschluss passen.

Sollte das System nach der Installation nicht hochfahren, prüfen Sie alle Anschlüsse und Kabel im Computer. Bei einer Installation können schnell Kabel gelockert und versehentlich von ihrem Anschluss entfernt werden. Dadurch können Komponenten wie Ihre Festplatte deaktiviert werden. Sollte das System nicht hochfahren, nachdem Sie alle Anschlüsse kontrolliert haben, wenden Sie sich an den Technischen Support von Crucial.

Beim Neustart Ihres Systems nach der Installation werden Sie möglicherweise aufgefordert, die Systemkonfiguration zu aktualisieren. Eine Anleitung dazu finden Sie im Benutzerhandbuch. Sollten Sie sich unsicher sein, wenden Sie sich an den Technischen Support von Crucial.

Wird das M.2 Laufwerk beim Hochfahren nicht vom BIOS Ihres Systems erkannt, fahren Sie den Computer herunter und setzen Sie das Laufwerk erneut ein (schließen Sie es vom M.2 Anschluss ab und bringen Sie es gemäß der einzelnen oben aufgeführten Installationsschritte erneut an). Schalten Sie den Computer ein, nachdem das Laufwerk erneut eingesetzt wurde. Das BIOS sollte das Laufwerk nun erkennen. Wenden Sie sich andernfalls an den Technischen Support von Crucial.

### **Hilfreiche SSD-Unterstützungsunterlagen**

**Nord- und Südamerika:** http://www.crucial.com/usa/en/support-ssd

**Europa Großbritannien:** http://uk.crucial.com/gbr/en/support-ssd

**Europäische Union:** http://eu.crucial.com/eur/en/support-ssd

**Frankreich:** http://www.crucial.fr/fra/fr/aide-ssd

**Italien:** http://it.crucial.com/ita/it/assistenza-ssd

**Deutschland:** http://www.crucial.de/deu/de/support-ssd

**Asien und Pazifischer Raum Australien/Neuseeland:** http://www.crucial.com/usa/en/support-ssd

**China:** http://www.crucial.cn/硬盘安装

**Japan:** http://www.crucial.jp/jpn/ja/support-ssd

#### **www.crucial.com/support/ssd**

©2018 Micron Technology Inc. Alle Rechte vorbehalten. Informationen, Produkte und/oder Spezifikationen können ohne Vorankündigung geändert werden. Weder Crucial noch Micron Technology, Inc. ist für Auslassungen oder Fehler in Texten oder Bildern verantwortlich. Micron, das Micron-Logo, Crucial, das Crucial-Logo und The Memory & Storage Experts sind Marken oder eingetragene Marken von Micron Technology, Inc. Alle anderen Marken sind Eigentum ihrer jeweiligen Rechteinhaber.